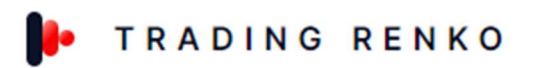

# USER GUIDE TRADING RENKO PRODUCTS

# Contenido

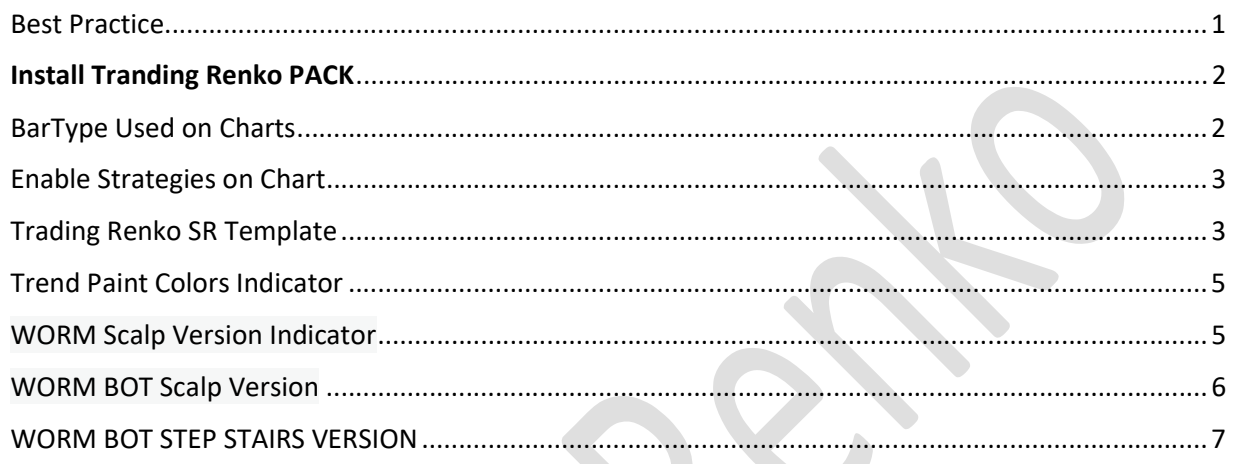

### Best Practice

We have test Renko 20 chart , and unirenko 60/1/10 for wormbot scalp version algorithm using default settings.

We have test Renko 20 chart , for wormbot step stairs algorithm using default settings.

We have only test NQ financial instrument and keep searching of other financial instruments

# Install Tranding Renko PACK

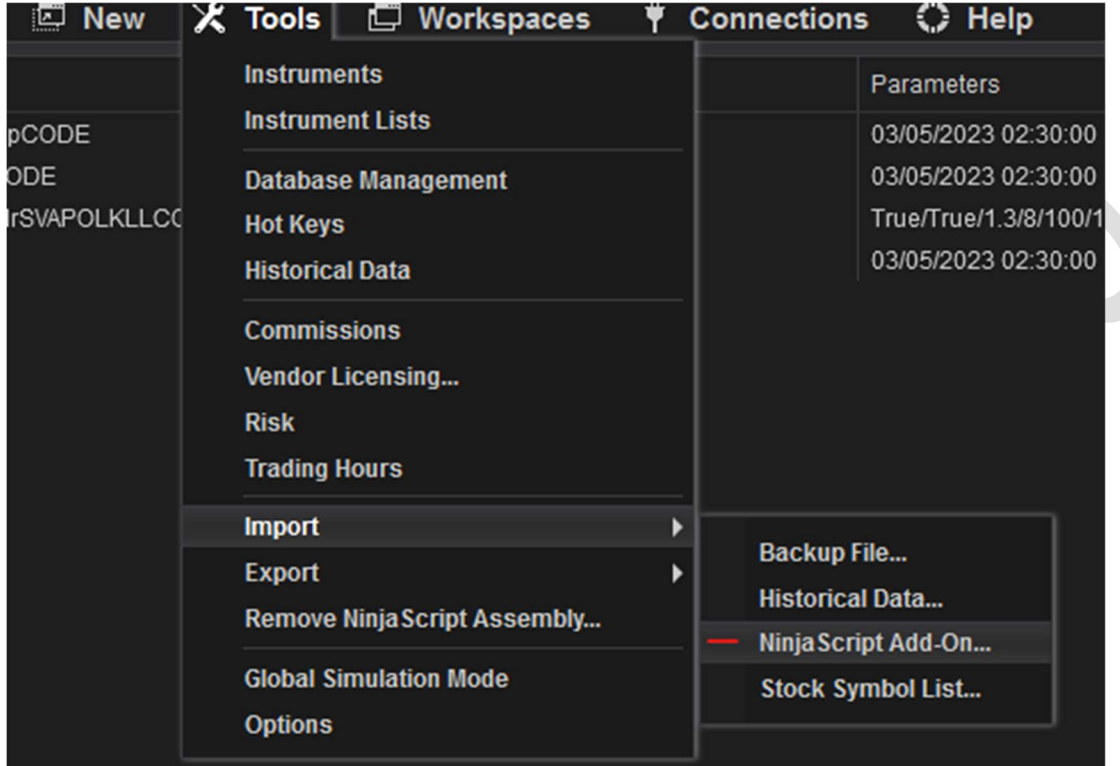

# BarType Used on Charts

- 1. Setup 1 : Download Unirenko and Set Chart configuration to 60/1/10
- 2. Setup 2: Renko 20

## Enable Strategies on Chart

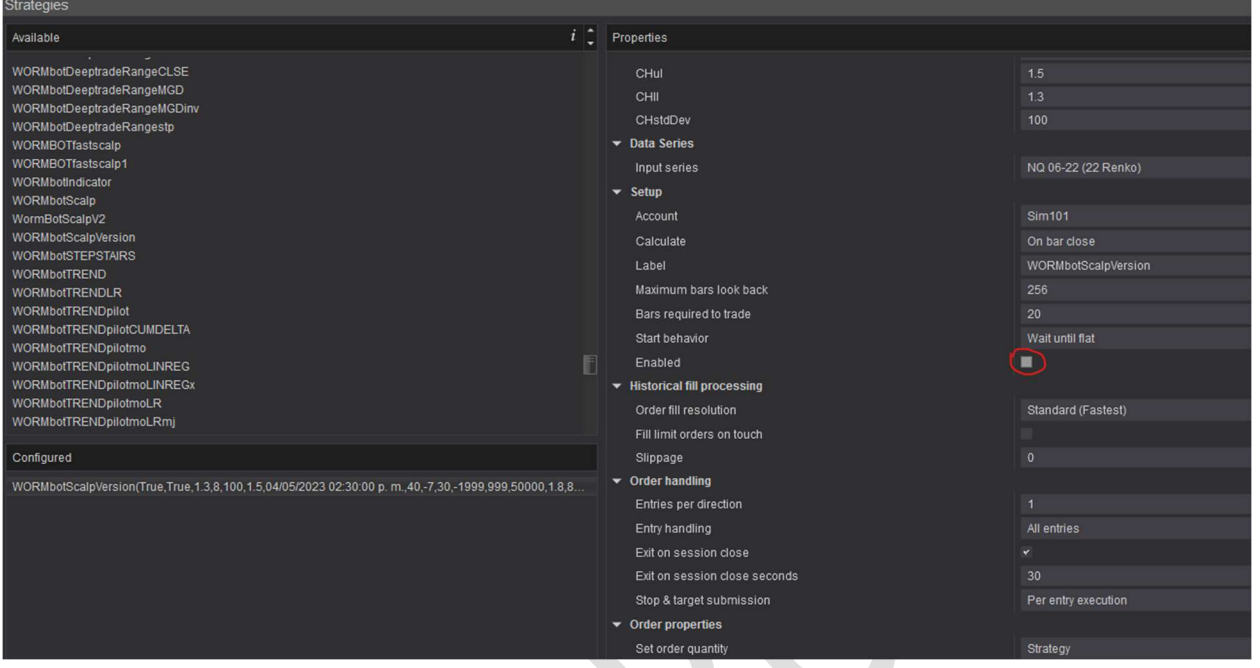

## Trading Renko SR Template

1.Download file from https://tradingrenko.co/downloads/

2.Unzip/Extract ''TradingRenkoSR.zip'' file

3.Copy TradingRenkoSR.xml to C:\Users\default.LAPTOP \Documents\NinjaTrader 8\templates\Chart (check and verify the folder where you install NT8

4.Open template on Chart

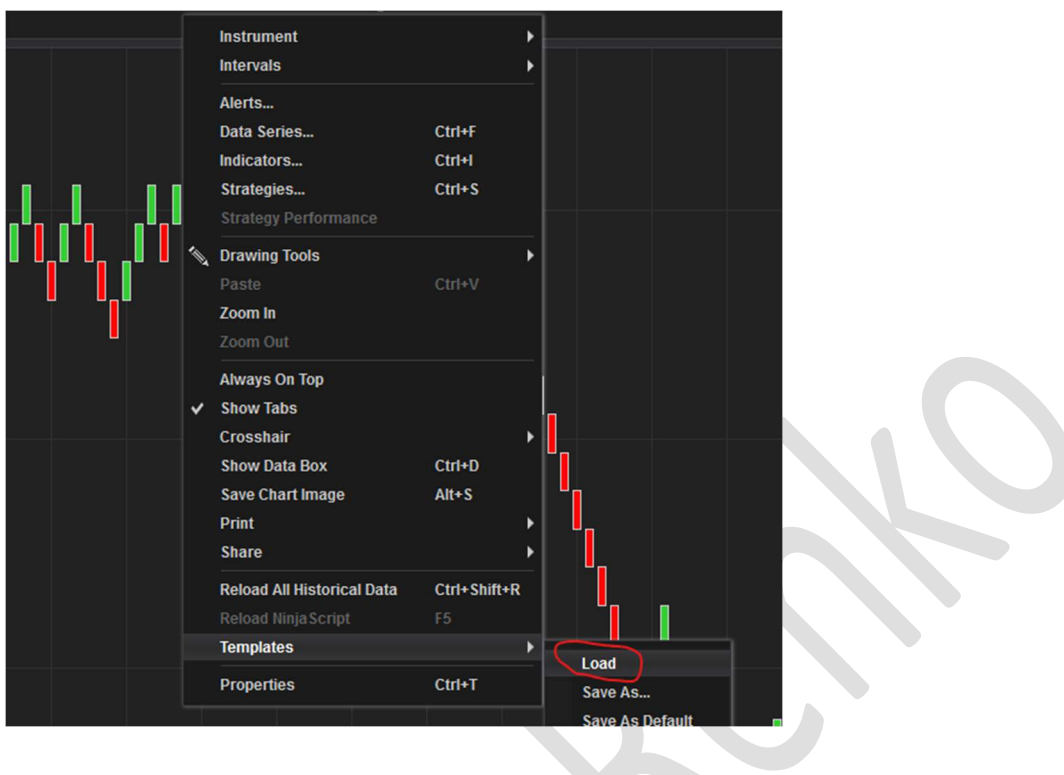

We use a sheet template to entry manually trade and we teach educational videos, subscribe for Trading Renko SR or TradingRenko PACK for more info

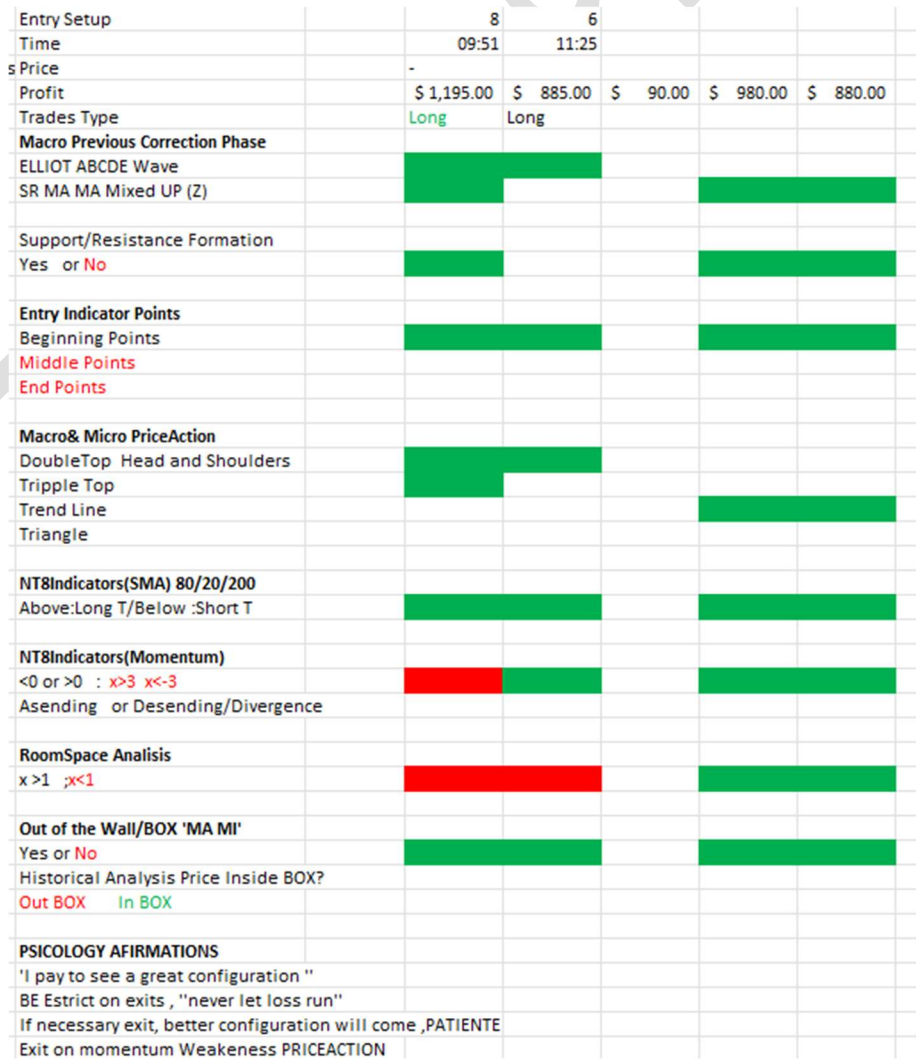

## Trend Paint Colors Indicator

#### This indicator measures the force of the trend

#### For Longs

If vertical Bar light blue (MicroTrend Starting ); If Darker blue (MicroTrend Finishing)

#### For Shorts

If vertical Bar light red (MicroTrend Starting ); If Darker red (MicroTrend Finishing)

Choppy or Lateral Markets

If vertical Bar White (Lateral Market)

\*\*\*Can complement this indicator to the template

\*\*This indicator needs to enable it as a strategy to give the signals

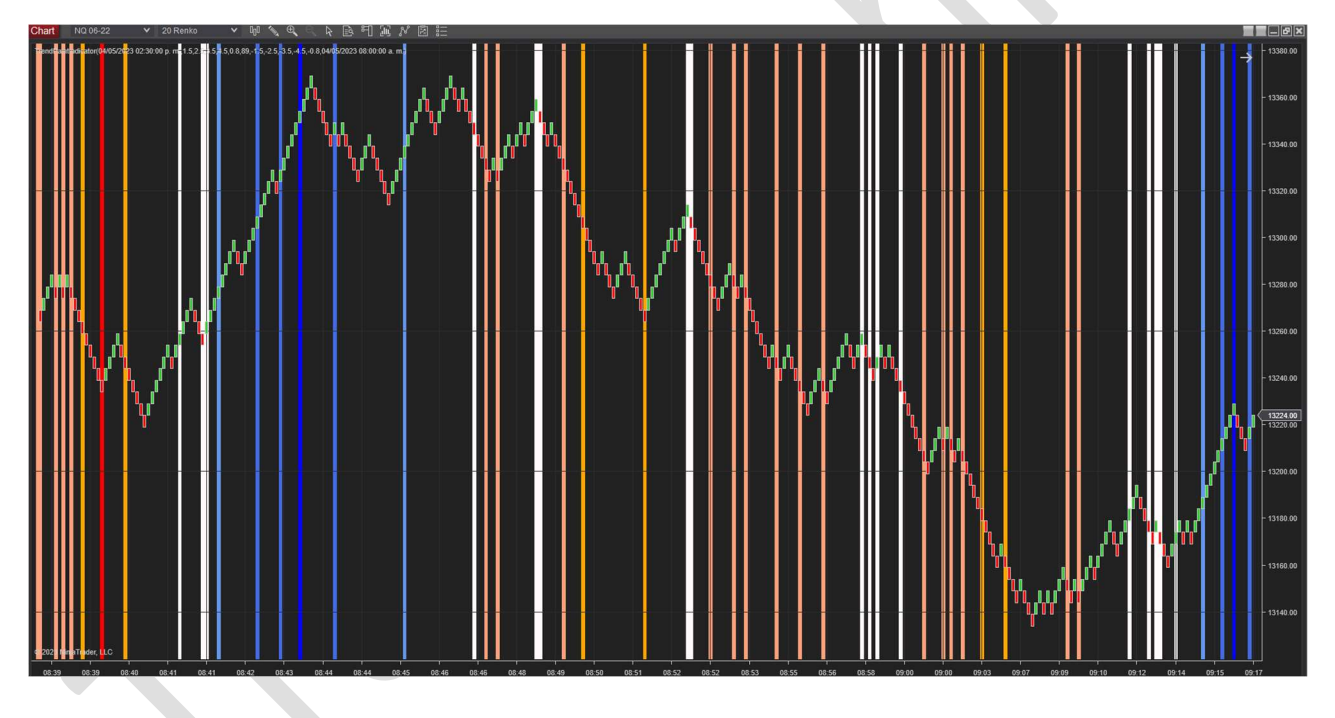

#### WORM Scalp Version Indicator

This indicator uses the same entry signs of the WORM BOT Scalp Version , just flashes signals and its designed to trade manually with ATM strategy.

#### For Longs

If vertical Bar Lawn Green (EntrySignal)

#### For Shorts

If vertical Bar Gold (EntrySignal)

#### Exit Signs

Color Bar Fuchsia algorithm recommended to exit

\*\*\*Can complement this indicator to the template

\*\*This indicator needs to enable it as a strategy to give the signals

### WORM BOT Scalp Version

Algorithm designed by Trading Renko Group used for intraday sections.

#### For Longs

If vertical Bar light Green; lightblue (EntrySignal)

#### For Shorts

If vertical Bar light pink; violet (EntrySignal)

#### Exit Signs

EXITOSZ system or EXIT ; HLsystem ; Color bar Fuchsia;Aqua

#### Default Parameters:

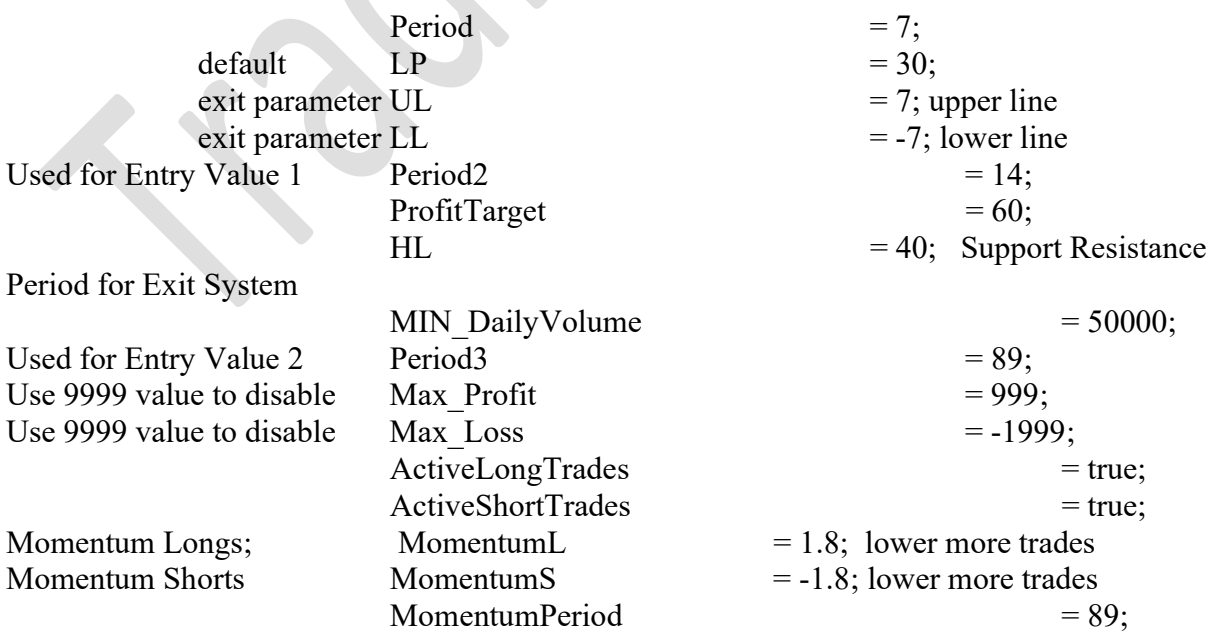

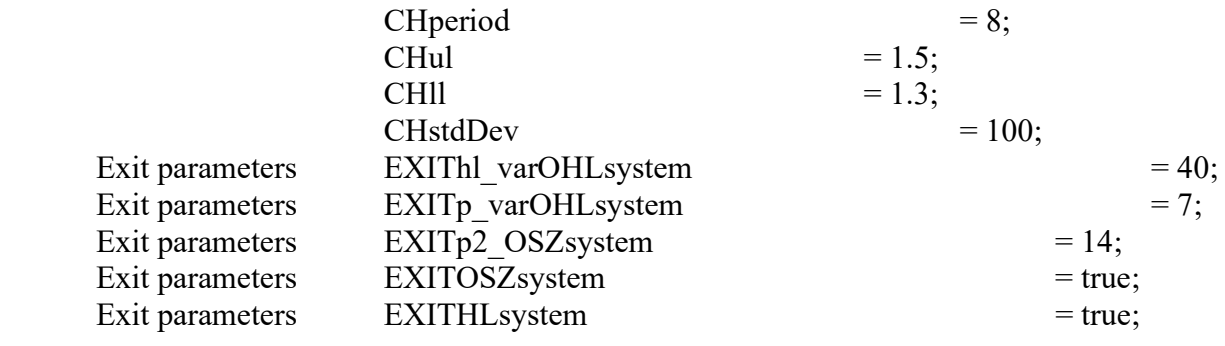

#### WORM BOT STEP STAIRS VERSION

Used for day trading on futures or copy trade for index trading on other plataform

Uses momentum trend to define the strength of the market and makes entries based on the momentum levels or micro trend cycles

#### Parameters:

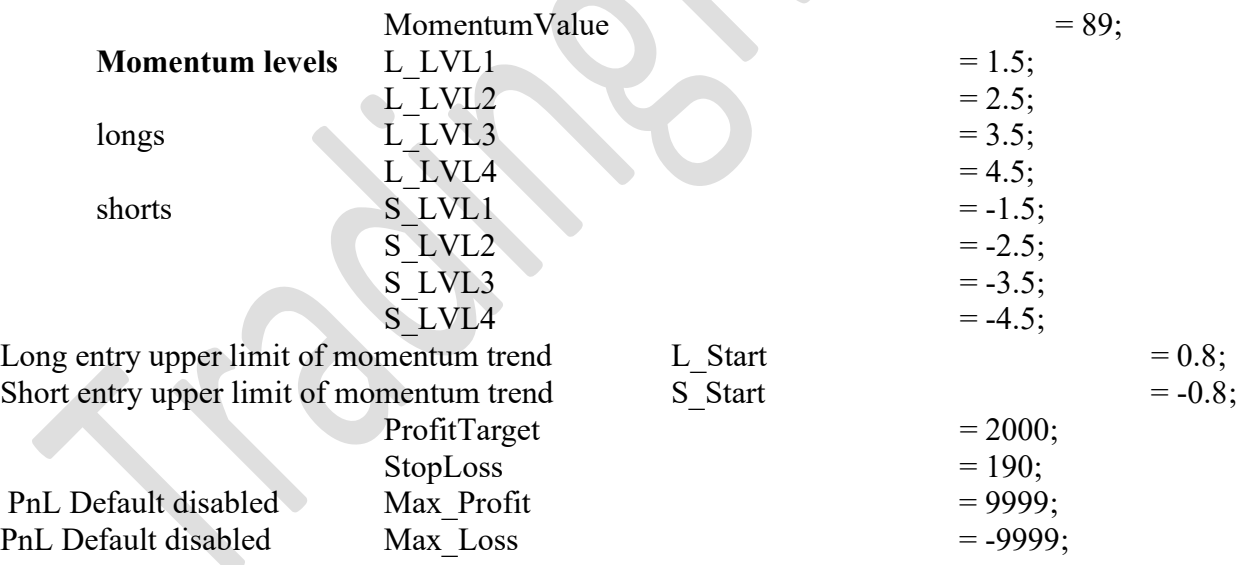

Remove ninja script Addons

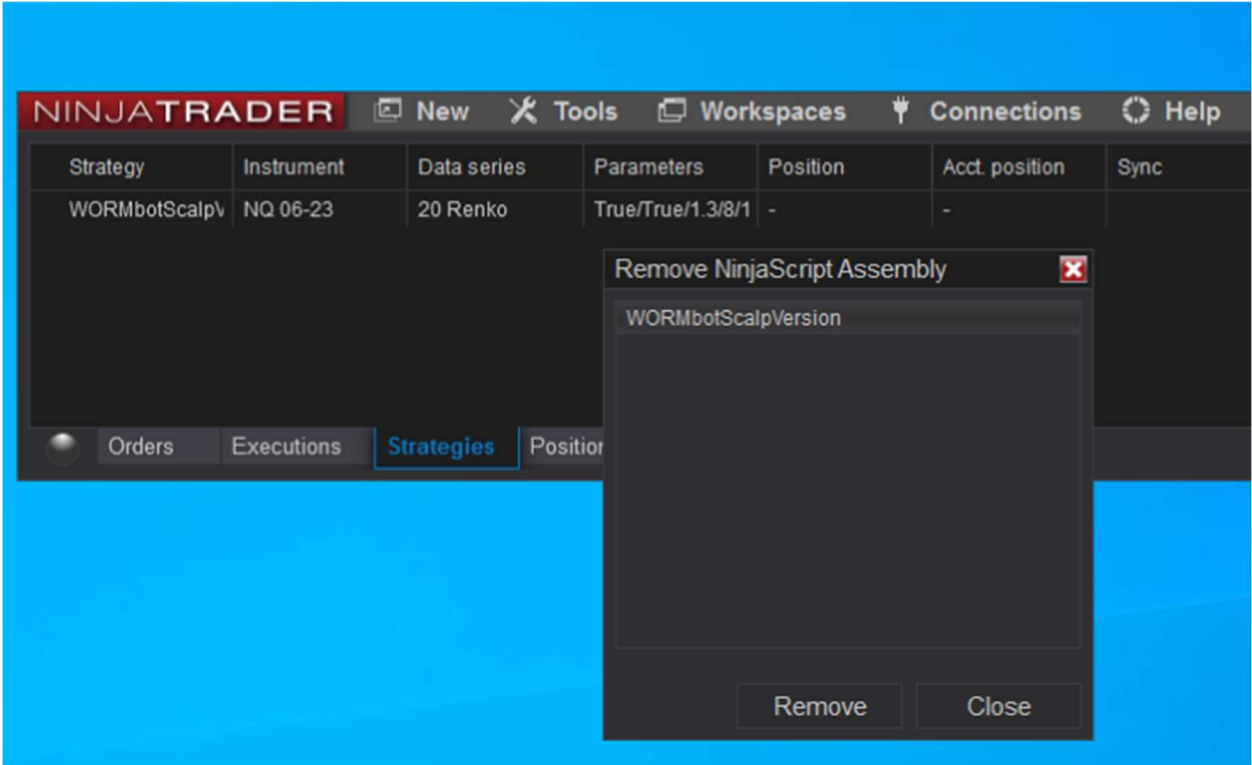

# Remove Backtesting db data

If your historical backtesting or market reply and freezes or takes so long to load, delete this file to quick load

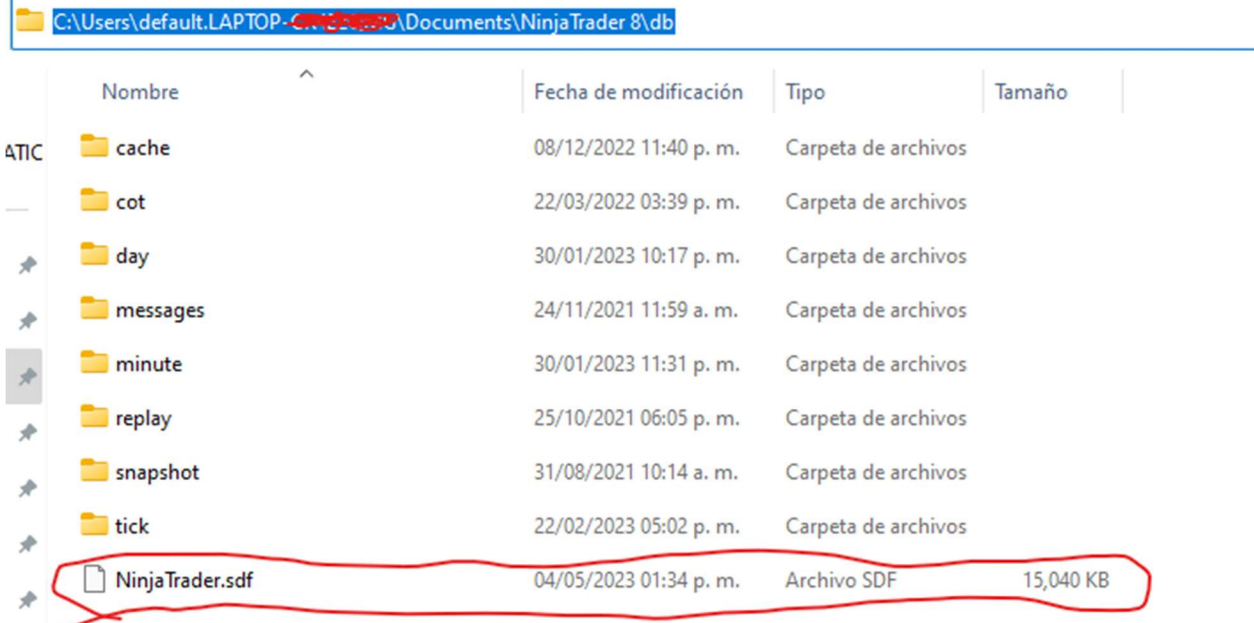